### **Installation Guide**

# KoolKey Type **EKA 200**

KoolKey is a gateway and programming device to:

- Connect the Danfoss electronic controller to a PC and act as a gateway when working online using the KoolProg® application on the PC.
- Act as programming key to program parameter settings (configuration) into the Danfoss electronic controllers in the production and field.

#### Supported controller types:

1. ERC 111, 112, 113 3. EETc 11, 12, 21, 22 & EETa 2W, 3W 5. EKC 223, 224

2. ERC 211, 213, 214 4. EKF 1A, 2A

- **Warning:**
- 1. Ensure to disconnect non-isolated controllers (ERC 11X & EET) from mains power, before connecting to KoolKey.
- 2. Do not leave the interface cable hanging from powered-up controller.

#### **KoolKey as a Gateway**

Gateway mode makes it possible to work online with the connected controller through KoolProg® on a PC.

KoolProg® allows following functions:

- Set Parameters Create, view and edit controller settings.
- Copy to Controller Program settings file created offline to the connected controller.
- Online service Monitor real time operations of the controllers and make adjustments to the parameter settings while connected.

#### Connection:

- Connect the KoolKey using a standard USB cable to the USB port of a PC installed with KoolProg® software
- Connect the controller to KoolKey other end using the interface cable of the respective controller type
- The controller gets power from the PC via connected KoolKey

(Refer to the KoolProg® [User Guide](https://www.danfoss.com/en/service-and-support/downloads/dcs/koolprog/#tab-documents) for detailed instructions on how to use KoolProg. Download KoolProg® at: [koolprog.danfoss.com\)](http://koolprog.danfoss.com)

#### **KoolKey as Programming Key**

The programming key function is used for transferring parameter settings files from the KoolKey to the controller and vice versa.

Transfer or copy the parameter file in below format to KoolKey like any other storage device.

We recommend to save only the file intended for the target controller.

- 1. Connect the KoolKey to the controller's communication port using an interface cable.
- 2. Power up the controller using 120 V/230 V power supply.
- 3. Move the slider switch to required position and short press (1 sec) the start button to transfer data.
- 4. After successful data transfer, switch off the controller power supply and remove the KoolKey.

**Note:** KoolKey requires to be connected to a power source while programming EET compact (EETc) or EKF controllers as mentioned in Fig. 4.

#### **b.Steps to program an unpowered controller (write function only):**

- 1. Connect a Power bank or a 5 V power supply to KoolKey USB port.
- 2. Connect the KoolKey to the controller's communication port using an interface cable.
- 3. Write function gets initiated as soon as the KoolKey is connected to controller (no need to press the start button).

#### **Supported parameter file formats**

*Fig. 2: KoolKey as gateway*

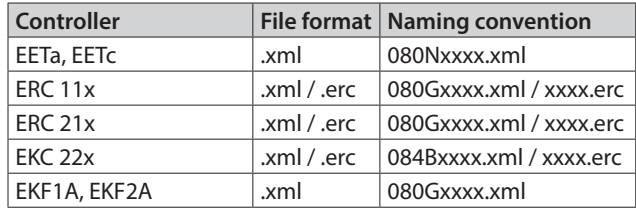

**a. Steps to program a powered-up controller:** Note: xxxx is the last four digits of controller's code no.

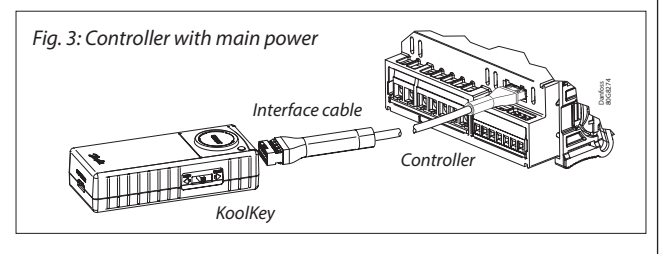

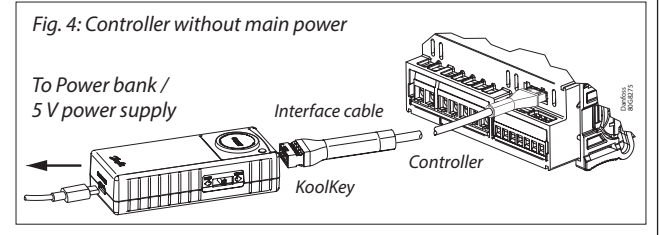

## <u> III IIIIIIIIIIIIIIIIIIIIIII</u> 080R4218 <u> Alban Amerikaan ka samaalinna ka samaalinna ka samaalinna ka samaalinna ka samaalinna ka samaalinna ka samaali</u>

AN404130514212en-000301

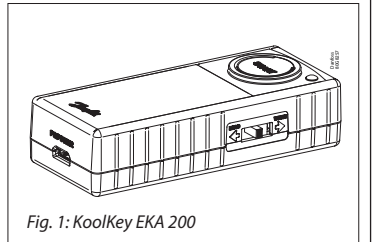

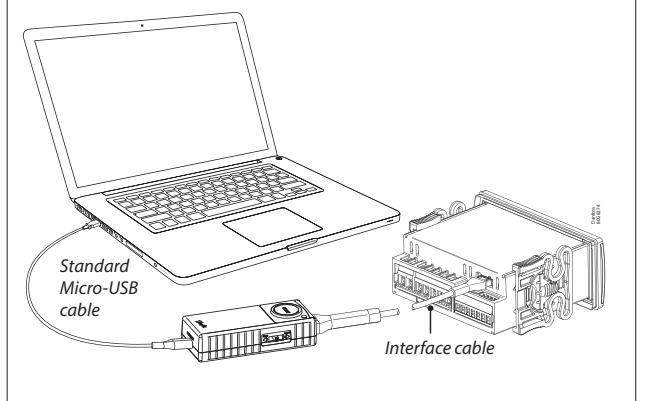

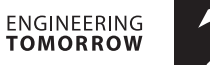

Danfoss

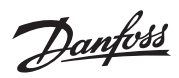

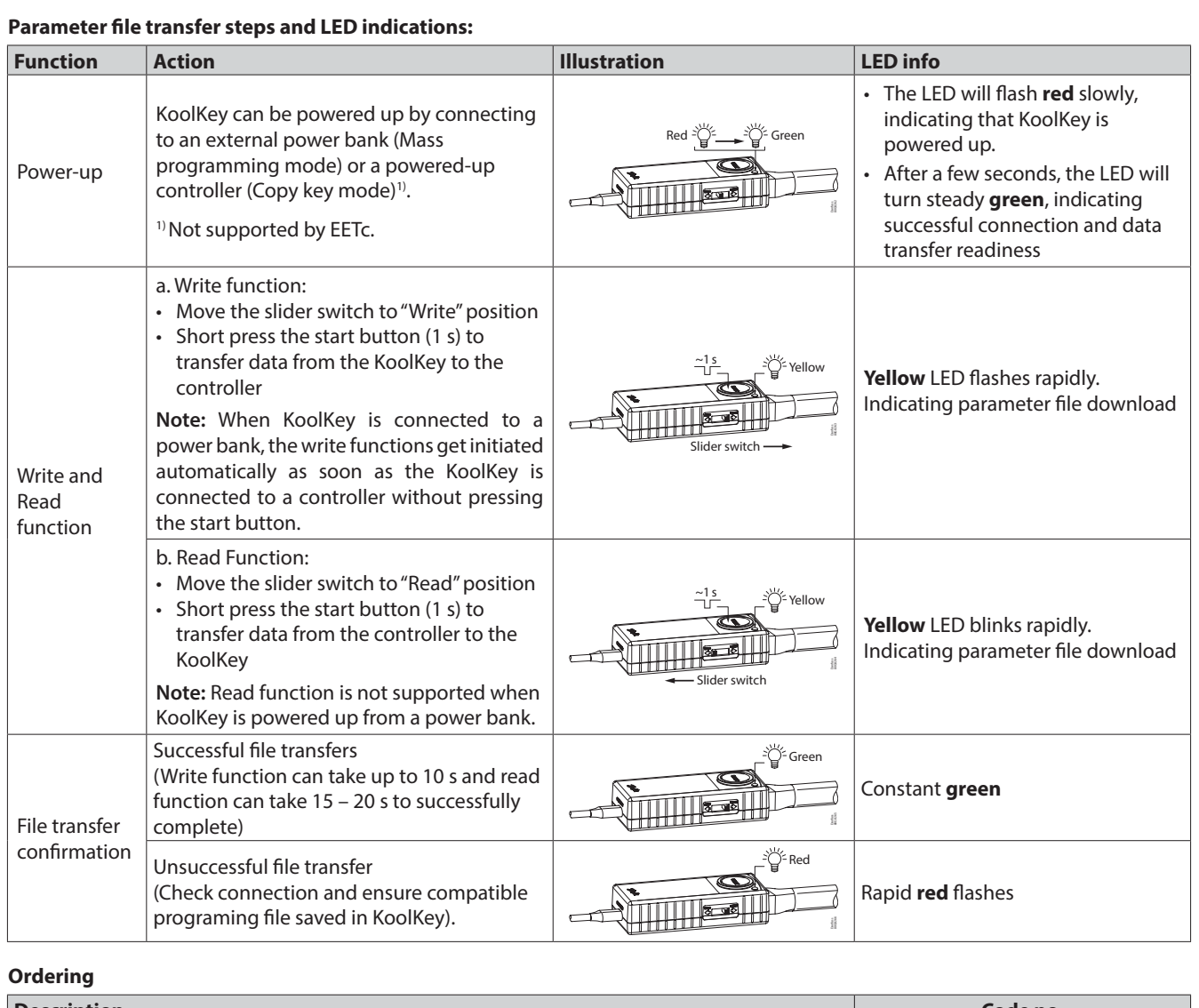

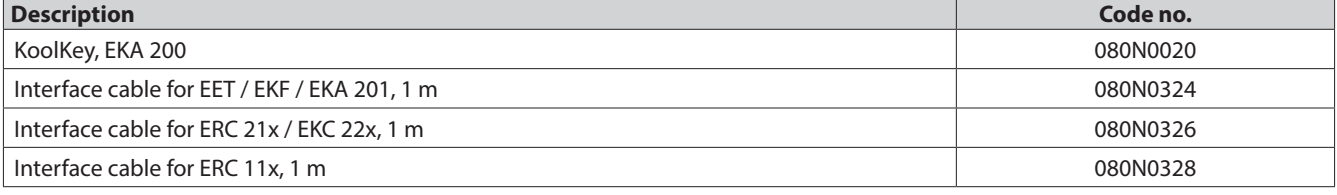